## **Searching for Existing Protocols**

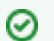

## **If you are not logged in or are browsing caNanoLab**

If you are not logged into caNanoLab and perform a search or you are browsing caNanoLab from the public home page, only publiclyaccessible items will be returned in the search results. This also applies to [Performing a caNanoLab Keyword Search.](https://wiki.nci.nih.gov/display/caNanoLab/Performing+a+caNanoLab+Keyword+Search)

## To launch a search for a specific protocol

- 1. Click the **Protocols** menu. The Manage Protocols page appears.
- 2. Click **Search Existing Protocols**.

⋒ **Leaving all search criteria blank** There are no required fields when you specify search criteria. If you leave all the fields blank, all items are returned.

## 3. From Protocol Search, fill in the following search criteria as needed.

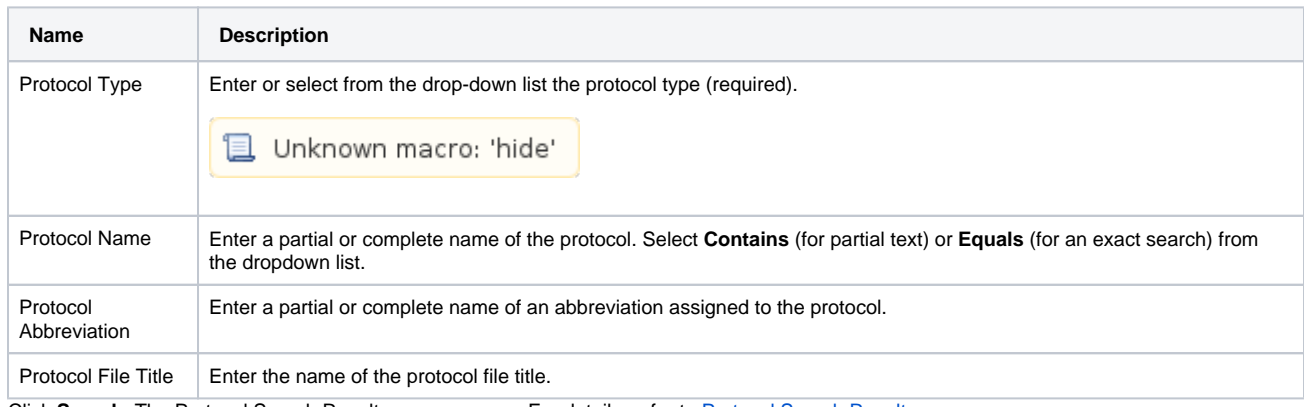

4. Click **Search**. The Protocol Search Results page appears. For details, refer to [Protocol Search Results.](https://wiki.nci.nih.gov/display/caNanoLab/Protocol+Search+Results)